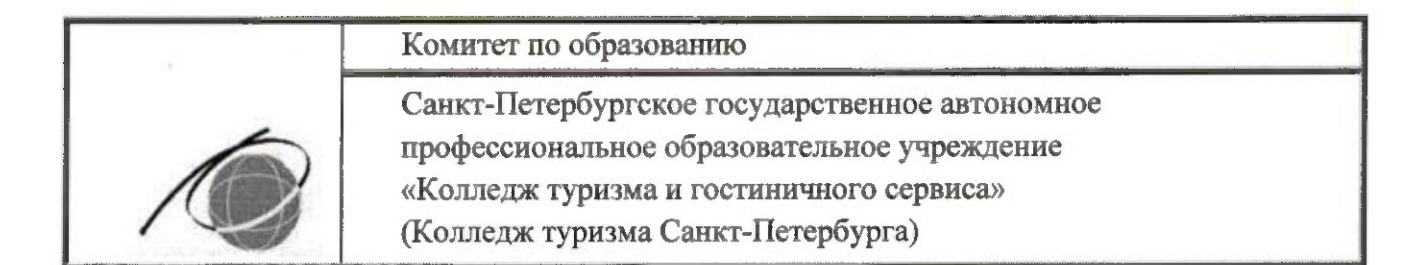

# **УТВЕРЖДАЮ** Директор Колледжа туризма Санкт-Петербурга С.А. Антонова «31» мая 2023г.

**ОПИЯ ВЕРНА** 

# ДОПОЛНИТЕЛЬНАЯ ПРОФЕССИОНАЛЬНАЯ ПРОГРАММА ПОВЫШЕНИЯ КВАЛИФИКАЦИИ

#### «Градостроительная подготовка проектирования и строительства»

# ДППК СМК - 7.2.1 - 08.02.01 - 23

Срок реализации программы: 72часа. Категория обучающихся: лица, имеющие среднее профессиональное и (или) высшее образование, лица, получающие среднее профессиональное и (или) высшее образование.

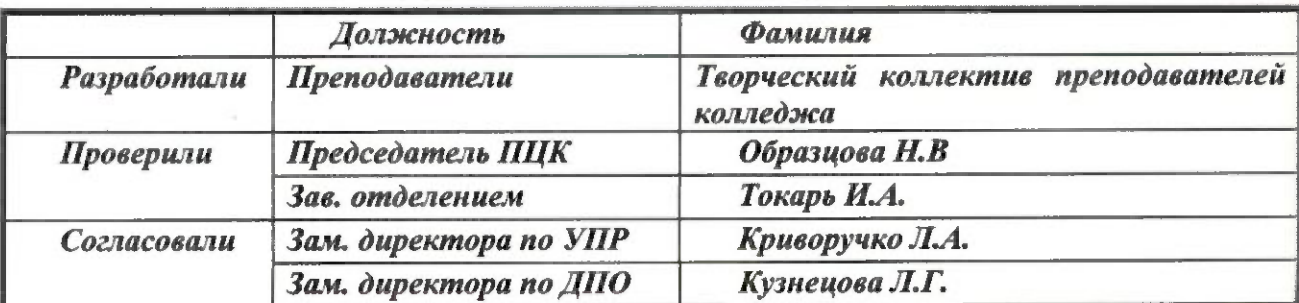

# Версия №2 Дата введения: 01 сентября 2023г.

#### **Краткая аннотация программы**

Дополнительная профессиональная образовательная программа повышения квалификации «Градостроительная подготовка проектирования и строительства» направлена на повышение квалификации граждан, работающих в строительной отрасли

Программа состоит из трех модулей:

 Модуль 1. Геодезическое сопровождение строительства зданий и сооружений;

 Модуль 2. Автоматизированное проектирование зданий и сооружений с использованием "NanoCAD".

Модуль3. Сметное дело.

Программа является модульной, вариативной и может корректироваться в процессе работы с учетом возможностей материально-технической базы, государственных праздников и выходных дней, санитарно-эпидемиологической ситуации.

Программа может реализовываться как вся в комплексе, так и по каждому модулю в зависимости от потребностей (выбора) потребителя.

Организация-разработчик: Колледж туризма Санкт-Петербурга

Разработчики: преподаватели: Артюх Валерий Григорьевич. Пономарев Сергей Васильевич Розанцева Надежда Владимировна Сытник Ирина Викторовна

Рассмотрена и одобрена предметно-цикловой комиссией отделения Коммерции и строительства Колледжа туризма Санкт-Петербурга Протокол № 9 от «04» мая 2023г

Рассмотрена и одобрена на методическом совете колледжа Протокол № 4 от «10» мая 2023г.

# **1. ОРГАНИЗАЦИОННО-МЕТОДИЧЕСКИЙ РАЗДЕЛ**

#### **Общая характеристика программы**

Программа направлена на повышение квалификации в данной сфере деятельности в части освоения видов профессиональной деятельности (ВПД)  выполнение технологических процессов при строительстве, эксплуатации и реконструкции строительных объектов.

Актуальность данной программы определяется следующими факторами:

 Необходимостью совершенствования навыков в работе с современными электронными геодезическими приборами, которые дают возможность автоматизации процесса сбора и регистрации данных (помогают в постепенном отказе от заполнения полевых журналов, а также проводят первоначальную обработку данных для своевременного устранения ошибок);

 Востребованностью на рынке труда практического опыта использования программы NanoCAD для графического оформления полученных результатов на основе выполненных измерений.

• Потребностью в строительной отрасли практических навыков и опыта работы в профессиональной программе SmetaWIZARD, составление документов первичного учета, в капитальном строительстве и ремонтно-строительных работах, базисно-индексным и ресурсным методами

Дополнительная профессиональная образовательная программа повышения квалификации «Градостроительная подготовка проектирования и строительства» разработана с учетом требований:

• Федеральный государственный образовательный стандарт (далее – ФГОС) по специальности среднего профессионального образования (далее – СПО 08.02.01«Строительство и эксплуатация зданий и сооружений» № 486 от 12.05.2014 г. зарегистрированного Министерством юстиции 27.06.2014г., рег. № 32885;

 профессионального стандарта: 16.011 Специалист по эксплуатации и обслуживанию многоквартирного дома (Утвержден приказом Министерства труда и социальной защиты Российской Федерации от 11 апреля 2014 года N 238н).

 профессионального стандарта 16.025 Организатор строительного производства (Утвержден приказом Министерства труда и социальной защиты Российской Федерации от 26 июня 2017 года N 516н).

 профессионального стандарта 16.032 Специалист в области производственнотехнического и технологического обеспечения строительного производства утв. приказом Министерства труда и социальной защиты РФ от 27 ноября 2014 г. N 943 н).

 профессионального стандарта 16.033 Специалист в области плановоэкономического обеспечения строительного производства (Утвержден приказом Министерства труда и социальной защиты Российской Федерации от 8 декабря 2014

года N 983н).

 профессионального стандарта 16.034 Специалист в области обеспечения строительного производства материалами и конструкциями (Утвержден приказом Министерства труда и социальной защиты Российской Федерации от 4 декабря 2014 года N 972н).

 профессионального стандарта 16.093 Специалист по строительному контролю систем защиты от коррозии»

(Утвержден приказом Министерства труда и социальной защиты Российской Федерации от 13 апреля 2016 года N 165н).

Сметно-нормативной базы (ГЭСН-2020, ФЕР-2020, ТЕР).

 профессионального стандарта «Специалист по ценообразованию и сметному нормированию в области градостроительной деятельности».

 профессионального стандарта 16.033 «Специалист в области плановоэкономического обеспечения строительного производства» (Утвержден приказом Министерства труда и социальной защиты Российской Федерации от 18.07.2019№ 504н\.

Приказа Минстроя №421/пр от 04.08.2020;

Сметно-нормативной базы (ГЭСН-2020, ФЕР-2020, ТЕР).

# **1.1. Цель, задачи реализации программы.**

**Цели:**

 Модуль 1. Геодезическое сопровождение строительства зданий и сооружений;

Получение опыта выполнения первичной математической обработки результатов полевых геодезических измерений.

 Модуль 2. Автоматизированное проектирование зданий и сооружений с использованием "NanoCAD".

Получение опыта выполнения первичной математической обработки результатов полевых геодезических измерений и создание архитектурностроительных и инженерно-технических чертежей зданий, с использованием современных компьютерных программ (NanoCAD).

Модуль 3. Сметное дело.

Приобретение обучающимися практических навыков и опыта работы в профессиональной программе SmetaWIZARD, составление документов первичного учета начинающими сметчиками и изучение нюансов работы со сборниками и применению расценок для специалистов.

#### **Задачи:**

 выполнения первичной математической обработки результатов полевых геодезических измерений;

 формирование системы знаний и навыков составления и чтения архитектурностроительных и инженерно-технических чертежей зданий, сооружений, конструкций и их деталей, проектно-конструкторской и технической документации в соответствии с требованиями государственных стандартов ЕСКД, СПДС;

 развитие пространственного воображения, конструктивного мышления обучающегося, его способностей к анализу пространственных форм на основе графических моделей пространства;

освоение автоматизированных средств проектирования (NanoCAD СПДС);

 получение навыков формирования первичной учетной документации по выполнению строительно-монтажных работ в профессиональной программе SmetaWIZARD;

 получение навыков определение стоимости материально-технических ресурсов, используемых при производстве строительно-монтажных работ в профессиональной программе SmetaWIZARD;

 расчет себестоимости строительно-монтажных работ в профессиональной программе SmetaWIZARD.

#### **1.2. Требования к поступающим на обучение**

К освоению программы допускаются лица, имеющие среднее профессиональное и (или) высшее образование; лица, получающие среднее профессиональное и (или) высшее образование.

Дополнительная образовательная программа предназначена для повышения квалификации студентов, обучающихся по специальности 08.02.01«Строительство и эксплуатация зданий и сооружений» колледжа Туризма Санкт – Петербурга.

Допуск к освоению программы студентами колледжа осуществляется после освоения программ учебной дисциплины «Основы геодезии» по специальности 08.02.01«Строительство и эксплуатация зданий и сооружений».

#### **1.3. Планируемые результаты обучения.**

С целью повышения квалификации, обучающийся, в ходе освоения профессиональной программы должен:

#### **получить практический опыт:**

Модуль 1. Геодезическое сопровождение строительства зданий и сооружений:

- организации и выполнения подготовительных работ;
- выполнение измерений (определение координат, площади и высоты) объекта.

Модуль 2. Автоматизированное проектирование зданий и сооружений с использованием "NanoCAD":

построение плоского строительного чертежа (технического плана здания),;

 оформление чертежа, согласно требованиям нормативно-технической документации;

 применения основных команд при работе в графическом редакторе NanoCAD;

Модуль 3 «Сметное дело»

 Применения специализированного программного обеспечения для расчета затрат на материально-технические ресурсы

 Заполнения формы сметной документации для обоснования и подтверждения величины предстоящих затрат на материально-технические ресурсы

 Составления калькуляций себестоимости работ с учетом затрат на используемые материально-технические ресурсы

#### **уметь***:*

Модуль 1. Геодезическое сопровождение строительства зданий и сооружений

 выполнять проектирование и производство геодезических изысканий объектов строительства;

 выполнять подготовку геодезической подосновы для проектирования и разработки генеральных планов объектов строительства;

 выполнять полевые геодезические работы на строительной площадке: вынос в натуру проектов зданий, инженерных сооружений, проведение обмерных работ и исполнительных съемок, составление исполнительной документации.

Модуль 2. Автоматизированное проектирование зданий и сооружений с использованием "nanoCAD":

 умение выполнять архитектурно-строительные чертежи различных любых геометрических форм с необходимыми изображениями, надписями, обозначениями) с помощью nanoCAD,

 умение работать с нормативным материалом при оформлении технической документации.

Модуль 3 «Сметное дело»

 составлять сводку затрат материально-технических ресурсов, включая строительные материалы, конструкции, изделия, строительные машины, механизмы и оборудование

 производить расчет себестоимости работ с учетом затрат на используемые материально-технические ресурсы, с применением сметно-программного комплекса SmetaWIZARD

#### **знать***:*

Модуль 1. Геодезическое сопровождение строительства зданий и сооружений

 основные геодезические понятия и термины, геодезические приборы и их назначение;

 порядок и особенности проведения инженерно-геодезических изысканий в строительстве;

 способы и методы выполнения геодезических работ при производстве строительно-монтажных работ;

назначение топографических планов при проведении строительных работ.

Модуль 2. Автоматизированное проектирование зданий и сооружений с использованием "nanoCAD":

 назначение, функции и возможности использования в профессиональной деятельности особенности платформы nanoCAD,;

- особенности создания и знание принципов моделирования в CAD– программах отрасли;
- знание классификации конструкторской документации и основных положений ГОСТов ЕСКД при оформлении архитектурно-строительных чертежей.

Модуль 3 «Сметное дело»

 Основные виды материально-технических ресурсов и их экономические и технические параметры

 Методики расчета сметных затрат и особенности ценообразования в строительстве

### **1.4. Трудоемкость обучения.**

Общее количество часов**: 72 ч.**

В том числе:

Практических занятий – 70ч.

## **1.5. Форма обучения.**

Очная

# **2. СОДЕРЖАНИЕ ПРОГРАММЫ**

#### **2.1. Учебный план программы повышения квалификации**

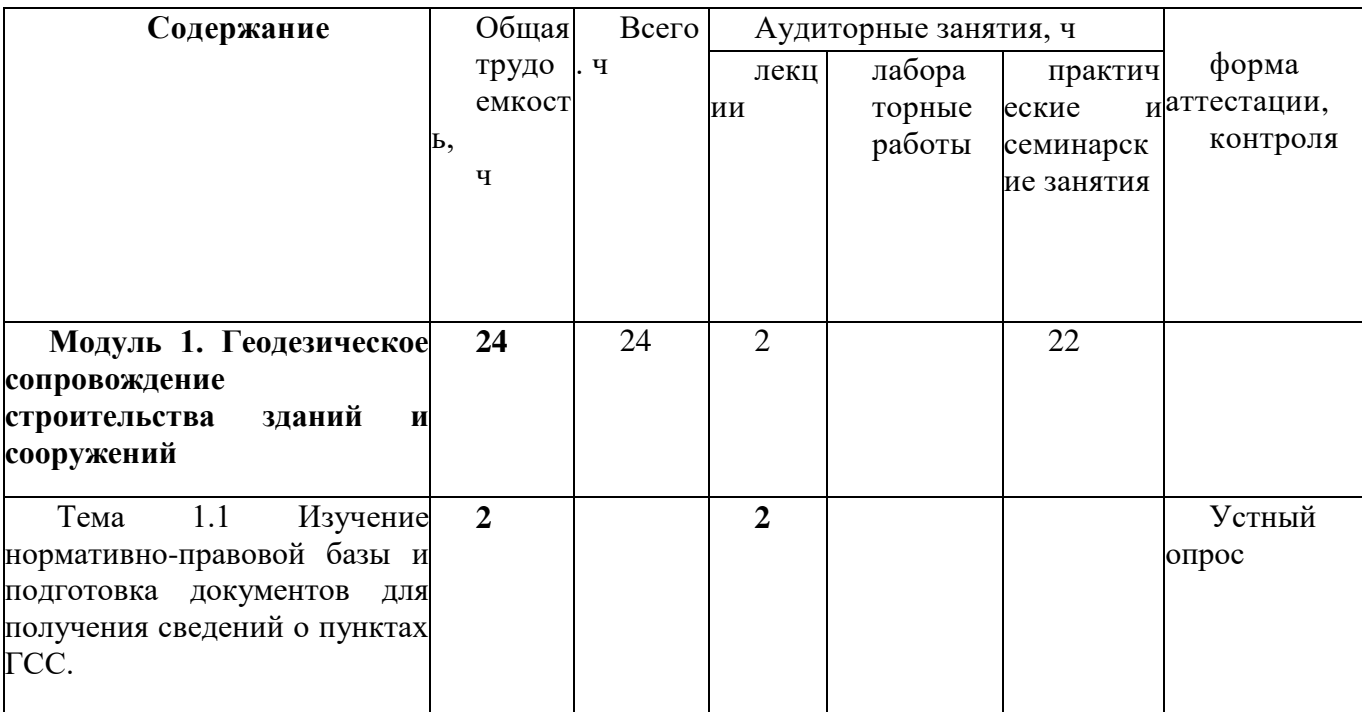

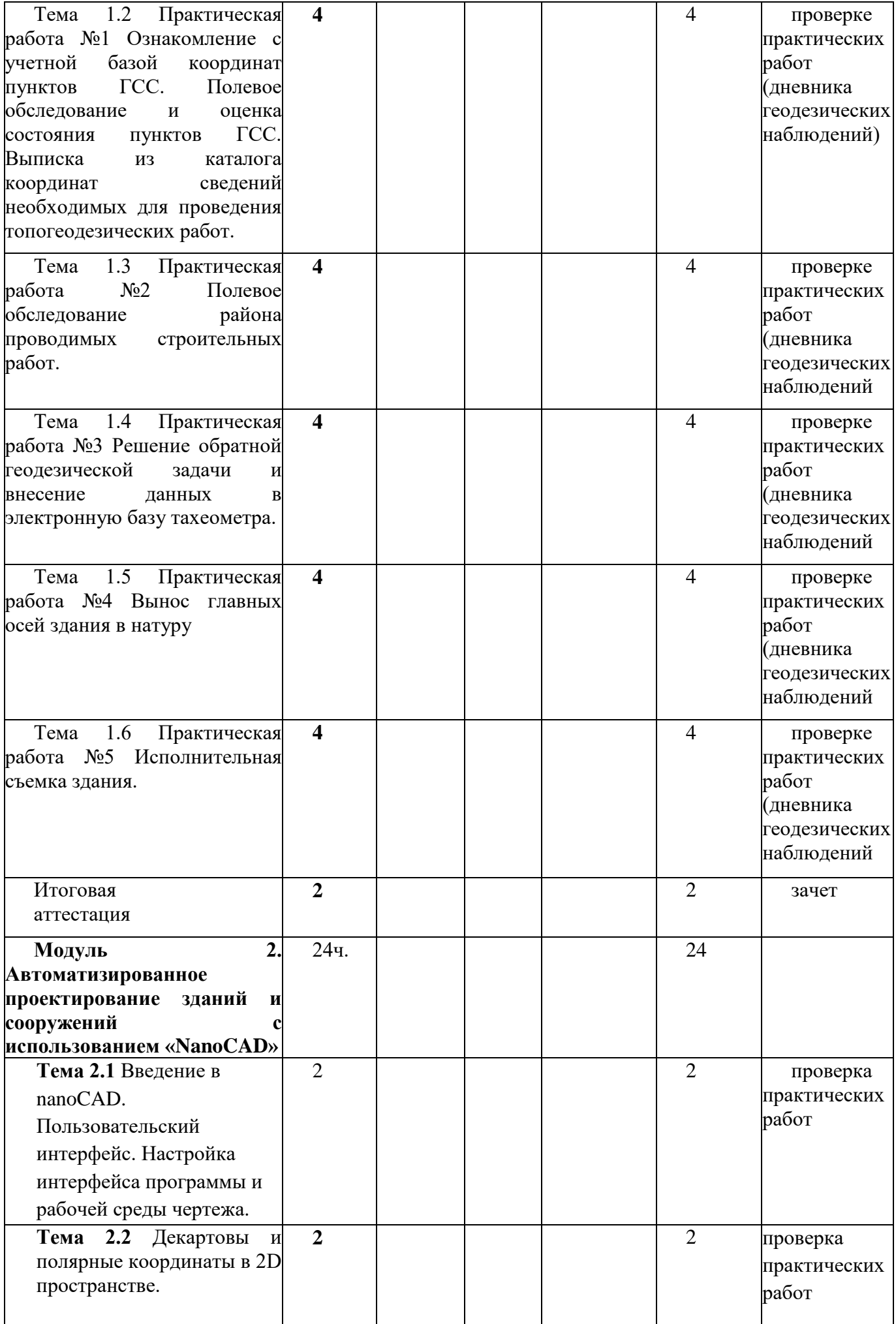

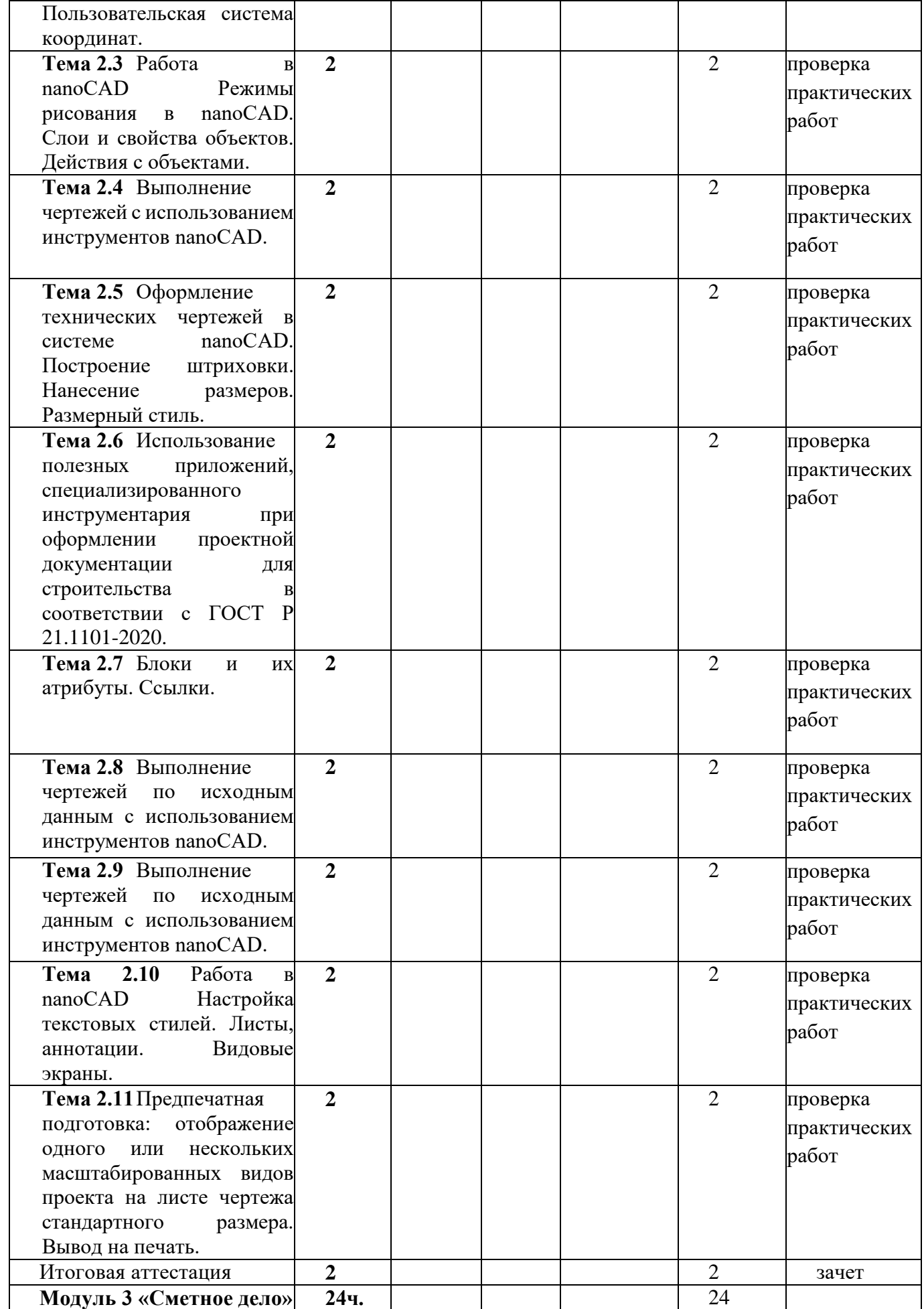

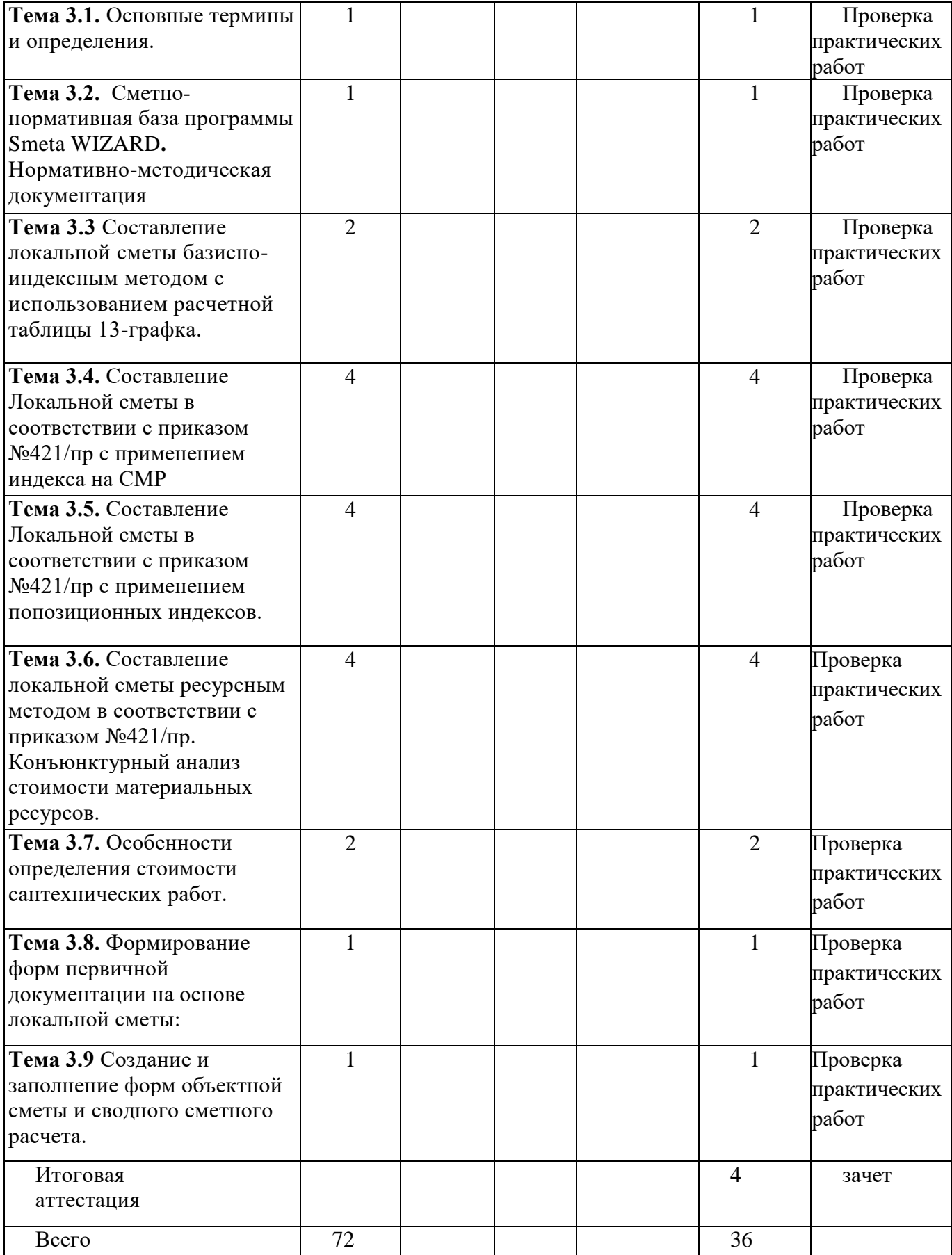

#### **Ин дек с Содержание учебного процесса все го 1 не де ля 2 нед ел я 3 не де ля 4н ед ел я 5 нед ел я 6 не де ля 7 не де ля 8 не де ля Модуль 1. Геодезическое сопровождение строительства зданий и сооружений 24** 1. Тема 1.1 Изучение нормативно-<br>правовой базы и подготовка подготовка документов для получения сведений о пунктах ГСС. **2 2 2.** Тема 1.2 Практическая работа №1<br>Ознакомление с учетной базой Ознакомление координат пунктов ГСС. Полевое обследование и оценка состояния пунктов ГСС. Выписка из каталога координат сведений необходимых для проведения топогеодезических работ. **4 4 3.** Тема 1.3 Практическая работа №2<br>Полевое обследование района обследование проводимых строительных работ. **4 4 4.** Тема 1.4 Практическая работа №3<br>Решение обратной геолезической геодезической задачи и внесение данных в электронную базу тахеометра. **4 4 5.** Тема 1.5 Практическая работа №4 Вынос главных осей здания в натуру **4 4 6.** Тема 1.6 Практическая работа №5 Исполнительная съемка здания. **4 2 2 Итоговая аттестация 2 2 Модуль2.Автоматизированное проектирование зданий и сооружений с использованием «NanoCAD» 24 1. Тема 2.1** Введение в nanoCAD. Пользовательский интерфейс. Настройка интерфейса программы и рабочей среды чертежа. 2 **2 2. Tema 2.2** Декартовы и полярные<br>**EXECUTE:** координаты в 2D пространстве. коорлинаты в 2D Пользовательская система координат. **2 2 3. Тема 2.3** Работа в nanoCAD Режимы  $\mu$ исования в  $\mu$ апо $\mathsf{CAD}$ . свойства объектов. Действия с объектами. **2** 2 **4. Тема 2.4** Выполнение чертежей с использованием инструментов использованием nanoCAD. **2 2 5. Тема 2.5** Оформление технических чертежей в системе nanoCAD. **2 2**

#### **2.2. Календарный учебный график.**

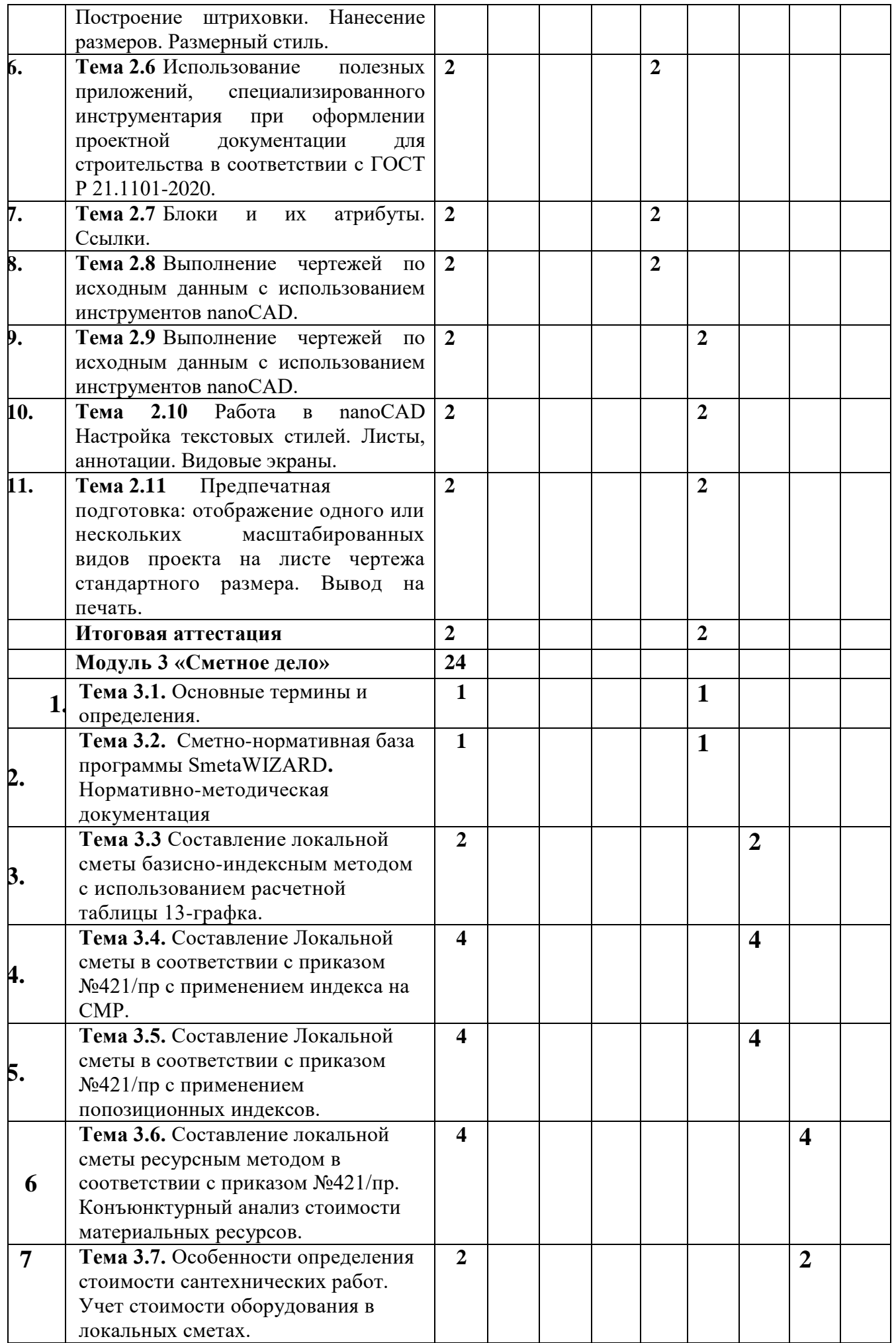

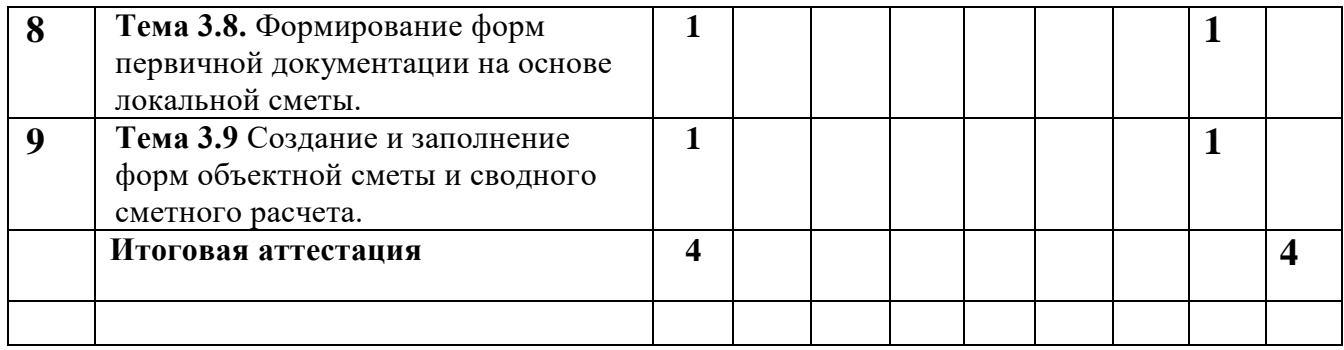

# **2.3. Содержание модулей программы «Градостроительная подготовка проектирования и строительства»**

Темы занятий могут быть изменены или скорректированы в соответствии с событиями, происходящими в мире или новыми технологиями и тенденциями в образовании.

# **Содержание Модуля 1. Геодезическое сопровождение строительства зданий и сооружений**

Введение. Подготовительные работы по сбору и изучению правоустанавливающих, геодезических и др. документов

Практическая работа №1 Полевое обследование и оценка состояния пунктов ГГС и ОМС - ОМЗ

Практическая работа №2 Полевое обследование границ размежевываемого земельного участка с оценкой состояния .

Самостоятельная работа. Работа с конспектом.

Самостоятельная работа. Работа с конспектом.

Практическая работа №3 Создание съемочной сети путем приложения теодолитных ходов.

Практическая работа №4 Производство контурной съемки

Практическая работа №5 Определение координат пунктов опорной межевой сети и межевых знаков

Практическая работа №6 Определение площади земельного участка

Самостоятельная работа. Подготовка к практическим занятиям. Оформление результатов практических работ.

Самостоятельная работа. Подготовка к практическим занятиям. Оформление результатов практических работ.

Итоговая работа. Составление плана земельного участка по результатам выполненных работ на местности.

**Содержание Модуля 2. Автоматизированное проектирование зданий и сооружений с использованием «NanoCAD» (24 ч.)**

#### **ПРАКТИЧЕСКОЕ ЗАНЯТИЕ №1**

**Тема 2.1:** Введение в NanoCAD. Пользовательский интерфейс. Настройка интерфейса программы и рабочей среды чертежа.

**Цель работы:** Изучить пользовательский интерфейс и произвести настройку интерфейса программы и рабочей среды чертежа.

Компетенции, соответствующие данной теме:

ПК 1.3. Разрабатывать архитектурно-строительные чертежи с использованием средств автоматизированного проектирования;

ПК 1.4. Участвовать в разработке проекта производства работ с применением информационных технологий.

ОК 02. Использовать современные средства поиска, анализа и интерпретации информации, и информационные технологии для выполнения задач профессиональной деятельности;

ОК 03. Планировать и реализовывать собственное профессиональное и личностное развитие, предпринимательскую деятельность в профессиональной сфере, использовать знания по финансовой грамотности в различных жизненных ситуациях;

ОК 09. Пользоваться профессиональной документацией на государственном и иностранном языках.

**Результат выполнения практического занятия №1** Произведена настройка интерфейса программы и рабочей среды чертежа.

### **ПРАКТИЧЕСКОЕ ЗАНЯТИЕ №2**

**Тема 2.2:** Декартовы и полярные координаты в 2D пространстве. Пользовательская система координат.

**Цель работы:** Изучить декартовые и полярные координаты в 2D пространстве и пользовательскую систему координат.

Компетенции, соответствующие данной теме:

ПК 1.3. Разрабатывать архитектурно-строительные чертежи с использованием средств автоматизированного проектирования;

ПК 1.4. Участвовать в разработке проекта производства работ с применением информационных технологий.

ОК 02. Использовать современные средства поиска, анализа и интерпретации информации, и информационные технологии для выполнения задач профессиональной деятельности;

ОК 03. Планировать и реализовывать собственное профессиональное и личностное развитие, предпринимательскую деятельность в профессиональной сфере, использовать знания по финансовой грамотности в различных жизненных ситуациях;

ОК 09. Пользоваться профессиональной документацией на государственном и иностранном языках.

**Результат выполнения практического занятия №2** Выполнено вычерчивание форматки.

**ПРАКТИЧЕСКОЕ ЗАНЯТИЕ №3**

**Тема 2.3:** Работа в NanoCAD Режимы рисования в NanoCAD. Слои и свойства объектов. Действия с объектами.

**Цель работы:** Изучить режимы рисования в nanoCAD, слои и свойства объектов и действия с объектами.

Компетенции, соответствующие данной теме:

ПК 1.3. Разрабатывать архитектурно-строительные чертежи с использованием средств автоматизированного проектирования;

ПК 1.4. Участвовать в разработке проекта производства работ с применением информационных технологий.

ПК 2.3. Проводить оперативный учет объемов выполняемых работ и расходов материальных ресурсов.

ОК 02. Использовать современные средства поиска, анализа и интерпретации информации, и информационные технологии для выполнения задач профессиональной деятельности;

ОК 03. Планировать и реализовывать собственное профессиональное и личностное развитие, предпринимательскую деятельность в профессиональной сфере, использовать знания по финансовой грамотности в различных жизненных ситуациях;

ОК 09. Пользоваться профессиональной документацией на государственном и иностранном языках.

**Результат выполнения практического занятия №3** Изучен порядок работы со слоями и выполнено вычерчивание координационных осей.

#### **ПРАКТИЧЕСКОЕ ЗАНЯТИЕ №4**

**Тема 2.4:** Выполнение чертежей с использованием инструментов nanoCAD.

**Цель работы:** Выполнить чертежи с использованием инструментов nanoCAD.

Компетенции, соответствующие данной теме:

ПК 1.3. Разрабатывать архитектурно-строительные чертежи с использованием средств автоматизированного проектирования;

ПК 1.4. Участвовать в разработке проекта производства работ с применением информационных технологий.

ПК 2.3. Проводить оперативный учет объемов выполняемых работ и расходов материальных ресурсов.

ОК 02. Использовать современные средства поиска, анализа и интерпретации информации, и информационные технологии для выполнения задач профессиональной деятельности;

ОК 03. Планировать и реализовывать собственное профессиональное и личностное развитие, предпринимательскую деятельность в профессиональной сфере, использовать знания по финансовой грамотности в различных жизненных ситуациях;

ОК 09. Пользоваться профессиональной документацией на государственном и иностранном языках.

**Результат выполнения практического занятия №4** Выполнено вычерчивание наружных и внутренних стен в платформе nanoCAD СПДС. Изучены способы нанесения сетки координационных осей, отметок уровней

#### **ПРАКТИЧЕСКОЕ ЗАНЯТИЕ №5**

**Тема 2.5:** Оформление технических чертежей в системе nanoCAD. Построение штриховки. Нанесение размеров. Размерный стиль.

**Цель работы:** Изучить оформление технических чертежей в системе nanoCAD? построение штриховки, нанесение размеров, размерный стиль

Компетенции, соответствующие данной теме:

ПК 1.3. Разрабатывать архитектурно-строительные чертежи с использованием средств автоматизированного проектирования;

ПК 1.4. Участвовать в разработке проекта производства работ с применением информационных технологий.

ПК 2.3. Проводить оперативный учет объемов выполняемых работ и расходов материальных ресурсов.

ОК 02. Использовать современные средства поиска, анализа и интерпретации информации, и информационные технологии для выполнения задач профессиональной деятельности;

ОК 03. Планировать и реализовывать собственное профессиональное и личностное развитие, предпринимательскую деятельность в профессиональной сфере, использовать знания по финансовой грамотности в различных жизненных ситуациях;

ОК 09. Пользоваться профессиональной документацией на государственном и иностранном языках.

**Результат выполнения практического занятия №5** Изучены правила нанесения размеров на строительных чертежах, выполнено оформление технических чертежей в системе nanoCAD.

### **ПРАКТИЧЕСКОЕ ЗАНЯТИЕ №6**

**Тема 2.6:** Использование полезных приложений, специализированного инструментария при оформлении проектной документации для строительства в соответствии с ГОСТ Р 21.1101-2013.

**Цель работы:** Познакомиться и изучить специализированный инструментарий при оформлении проектной документации в соответствии с ГОСТ Р 21.1101-2013.

Компетенции, соответствующие данной теме:

ПК 1.3. Разрабатывать архитектурно-строительные чертежи с использованием средств автоматизированного проектирования;

ПК 1.4. Участвовать в разработке проекта производства работ с применением информационных технологий.

ПК 2.3. Проводить оперативный учет объемов выполняемых работ и расходов материальных ресурсов.

ОК 02. Использовать современные средства поиска, анализа и интерпретации информации, и информационные технологии для выполнения задач профессиональной деятельности;

ОК 03. Планировать и реализовывать собственное профессиональное и личностное развитие, предпринимательскую деятельность в профессиональной сфере, использовать знания по финансовой грамотности в различных жизненных ситуациях;

ОК 09. Пользоваться профессиональной документацией на государственном и иностранном языках.

**Результат выполнения практического занятия №6** Познакомились с системой проектной документации для строительства, **изучен** специализированный инструментарий при оформлении проектной документации в соответствии с ГОСТ Р 21.1101-2013 в платформе nanoCAD СПДС.

#### **ПРАКТИЧЕСКОЕ ЗАНЯТИЕ №7**

**Тема 2.7:** Блоки и их атрибуты. Ссылки.

**Цель работы:** Изучить блоки и их атрибуты, ссылки.

Компетенции, соответствующие данной теме:

ПК 1.3. Разрабатывать архитектурно-строительные чертежи с использованием средств автоматизированного проектирования;

ПК 1.4. Участвовать в разработке проекта производства работ с применением информационных технологий.

ПК 2.3. Проводить оперативный учет объемов выполняемых работ и расходов материальных ресурсов.

ОК 02. Использовать современные средства поиска, анализа и интерпретации информации, и информационные технологии для выполнения задач профессиональной деятельности;

ОК 03. Планировать и реализовывать собственное профессиональное и личностное развитие, предпринимательскую деятельность в профессиональной сфере, использовать знания по финансовой грамотности в различных жизненных ситуациях;

ОК 09. Пользоваться профессиональной документацией на государственном и иностранном языках.

**Результат выполнения практического занятия №7** изучены способы создания блоков с атрибутами, освоена технология вставки блока описанного в текущем чертеже в платформе nanoCAD СПДС.

#### **ПРАКТИЧЕСКОЕ ЗАНЯТИЕ №8**

**Тема 2.8: Выполнение чертежей по исходным данным с использованием инструментов nanoCAD**

# **Цель работы: выполнение чертежей по исходным данным с использованием инструментов nanoCAD**

Компетенции, соответствующие данной теме:

ПК 1.3. Разрабатывать архитектурно-строительные чертежи с использованием средств автоматизированного проектирования;

ПК 1.4. Участвовать в разработке проекта производства работ с применением информационных технологий.

ПК 2.3. Проводить оперативный учет объемов выполняемых работ и расходов материальных ресурсов.

ОК 02. Использовать современные средства поиска, анализа и интерпретации информации, и информационные технологии для выполнения задач профессиональной деятельности;

ОК 03. Планировать и реализовывать собственное профессиональное и личностное развитие, предпринимательскую деятельность в профессиональной сфере, использовать знания по финансовой грамотности в различных жизненных ситуациях;

ОК 09. Пользоваться профессиональной документацией на государственном и иностранном языках.

**Результат выполнения практического занятия №8** изучен порядок вычерчивания плана здания. Выполнено создание плана этажа малоэтажного здания в платформе nanoCAD СПДС

#### **ПРАКТИЧЕСКОЕ ЗАНЯТИЕ №9**

**Тема 2.9: Выполнение чертежей по исходным данным с использованием инструментов nanoCAD**

**Цель работы: выполнение чертежей по исходным данным с использованием инструментов nanoCAD**

Компетенции, соответствующие данной теме:

ПК 1.3. Разрабатывать архитектурно-строительные чертежи с использованием средств автоматизированного проектирования;

ПК 1.4. Участвовать в разработке проекта производства работ с применением информационных технологий.

ПК 2.3. Проводить оперативный учет объемов выполняемых работ и расходов материальных ресурсов.

ОК 02. Использовать современные средства поиска, анализа и интерпретации информации, и информационные технологии для выполнения задач профессиональной деятельности;

ОК 03. Планировать и реализовывать собственное профессиональное и личностное развитие, предпринимательскую деятельность в профессиональной сфере, использовать знания по финансовой грамотности в различных жизненных ситуациях;

ОК 09. Пользоваться профессиональной документацией на государственном и иностранном языках.

**Результат выполнения практического занятия №9** изучен порядок вычерчивания разреза и фасада здания. Выполнено создание разреза малоэтажного здания в платформе nanoCAD СПДС.

#### **ПРАКТИЧЕСКОЕ ЗАНЯТИЕ №10**

**Тема 2.10: Работа в nanoCAD Настройка текстовых стилей. Листы, аннотации. Видовые экраны.**

**Цель работы:** Изучить настройку текстовых стилей, листов, аннотаций, видовых экранов платформе nanoCAD СПДС.

Компетенции, соответствующие данной теме:

ПК 1.3. Разрабатывать архитектурно-строительные чертежи с использованием средств автоматизированного проектирования;

ПК 1.4. Участвовать в разработке проекта производства работ с применением информационных технологий.

ПК 2.3. Проводить оперативный учет объемов выполняемых работ и расходов материальных ресурсов.

ОК 02. Использовать современные средства поиска, анализа и интерпретации информации, и информационные технологии для выполнения задач профессиональной деятельности;

ОК 03. Планировать и реализовывать собственное профессиональное и личностное развитие, предпринимательскую деятельность в профессиональной сфере, использовать знания по финансовой грамотности в различных жизненных ситуациях;

ОК 09. Пользоваться профессиональной документацией на государственном и иностранном языках.

**Результат выполнения практического занятия №8 Выполнена простановка размеров и надписей с учетом** текстовых стилей, в соответствии с СПДС и ГОСТ ЕСКД.

#### **ПРАКТИЧЕСКОЕ ЗАНЯТИЕ №11**

**Тема 2.11:** Предпечатная подготовка: отображение одного или нескольких масштабированных видов проекта на листе чертежа стандартного размера. Вывод на печать.

**Цель работы:** Изучить предпечатную подготовку проекта на листе чертежа стандартного размера, выполнить вывод на печать.

Компетенции, соответствующие данной теме:

ПК 1.3. Разрабатывать архитектурно-строительные чертежи с использованием средств автоматизированного проектирования.

ПК 1.4. Участвовать в разработке проекта производства работ с применением информационных технологий.

ПК 2.3. Проводить оперативный учет объемов выполняемых работ и расходов материальных ресурсов.

ОК 02. Использовать современные средства поиска, анализа и интерпретации информации, и информационные технологии для выполнения задач профессиональной деятельности.

ОК 03. Планировать и реализовывать собственное профессиональное и личностное развитие, предпринимательскую деятельность в профессиональной сфере, использовать знания по финансовой грамотности в различных жизненных ситуациях;

ОК 09. Пользоваться профессиональной документацией на государственном и иностранном языках.

**Результат выполнения практического занятия №11** выполнить предпечатную подготовку проекта на листе чертежа стандартного размера, выполнить вывод на печать.

#### **ПРАКТИЧЕСКОЕ ЗАНЯТИЕ №12**

#### **Тема 2.12: Итоговая аттестация**

**Цель работы: выполнение чертежей по исходным данным с использованием инструментов nanoCAD**

Компетенции, соответствующие данной теме:

ПК 1.3. Разрабатывать архитектурно-строительные чертежи с использованием средств автоматизированного проектирования;

ПК 1.4. Участвовать в разработке проекта производства работ с применением информационных технологий.

ПК 2.3. Проводить оперативный учет объемов выполняемых работ и расходов материальных ресурсов.

ОК 02. Использовать современные средства поиска, анализа и интерпретации информации, и информационные технологии для выполнения задач профессиональной деятельности;

ОК 03. Планировать и реализовывать собственное профессиональное и личностное развитие, предпринимательскую деятельность в профессиональной сфере, использовать знания по финансовой грамотности в различных жизненных ситуациях;

ОК 09. Пользоваться профессиональной документацией на государственном и иностранном языках.

**Результат выполнения практического занятия №12** выполнен чертеж по исходным данным с использованием инструментов nanoCAD в платформе nanoCAD СПДС

### **Содержание Модуля 3 «Сметное дело» (24 часа)**

#### **Тема 3.1 Основные термины и определения. Содержание темы:**

• Изучение интерфейса программы SmetaWIZARD;

 Основные параметры комплекса автоматизации сметного расчета в строительстве SmetaWIZARD;

Термины и определения, принятые в программе SmetaWIZARD.

# **Тема 3.2 Сметно-нормативная база программы SmetaWIZARD. Нормативно-методическая документация**

**Содержание темы:**

 Место расположения и работа со сметно-нормативной базой: Расценки, машины, материалы, трудозатраты, состав работ, индексы;

Поиск данных в сметно-нормативной базе;

 Место расположения нормативно-методической базы (технические части к расценкам, индексам и ССЦ, методики по определению стоимости строительства, нормативов накладных расходов, сметной прибыли затрат на временные здания и сооружения и зимнее удорожание и т.п.);

Поиск нормативно-методической документации.

**Тема 3.3. Составление локальной сметы базисно-индексным методом с использованием расчетной таблицы 13-графка.**

# **Практическое занятие №1 Составление локальной сметы базисноиндексным методом.**

**Цель занятия:** научиться составлять шаблоны для дальнейшей работы с программой SmetaWIZARD.

# **Содержание занятия:**

 Порядок создания формы «Локальная смета» и работа с Мастером создания локальной сметы;

Заполнение локальной сметы с применение таблицы затрат 13-графка;

Работа с расценочными строками (виды строк и порядок работы с

ними, начисление поправочных коэффициентов к расценке);

- Деление сметы на разделы по видам работ;
- Изучение вариантов начисления индексов (к каждой расценке или разделу);
	- Начисление накладных расходов и сметной прибыли;

 Начисление затрат на временные здания и сооружения, зимнее удорожание, непредвиденные расходы и НДС.

# **Результат выполнения практического занятия:**

Составлена локальная смета базисно-индексным методом с начисленными индексами, накладными расходами и сметной прибылью. Учтены дополнительные затраты на временные здания и сооружения, зимнее удорожание, непредвиденные расходы и НДС.

**Тема 3.4. Составление Локальной сметы в соответствии с приказом №421/пр с применением индекса на СМР.**

# **Практическое занятие №2**

**Цель занятия:** научиться составлять шаблоны для дальнейшей работы с программой SmetaWIZARD.

# **Содержание занятия:**

 Составление локальной сметы базисно-индексным методом в соответствии с приказом №421/пр с применением индекса к СМР (порядок создания, настройка свойств формы);

 Учет материалов и других затрат сметы в базисном и текущем уровне цен;

 Учет различных условий производства работ (стесненность, условия крайнего Севера);

- Порядок начисления индекса СМР;
- Порядок начисления накладных расходов и сметной прибыли;

 Начисление затрат на временные здания и сооружения, зимнее удорожание, непредвиденные расходы и НДС.

# **Результат выполнения практического занятия:**

Составлена локальная смета базисно-индексным методом с использованием базы ФЕР-2020 в соответствии с приказом №421/пр с применением индекса к СМР для Мурманской области. Учтены условия производства работ в условиях Крайнего Севера.

# **Тема 3.5. Составление Локальной сметы в соответствии с приказом №421/пр с применением попозиционных индексов.**

# **Практическое занятие №3**

**Цель занятия:** научиться составлять шаблоны для дальнейшей работы с программой SmetaWIZARD.

# **Содержание занятия:**

 Составление локальной сметы базисно-индексным методом в соответствии с приказом №421/пр с применением попозиционного индекса по видам работ (порядок создания, настройка свойств формы);

 Учет материалов и других затрат сметы в базисном и текущем уровне цен;

- Учет различных условий производства работ (стесненность);
- Порядок начисления индексов;
- Порядок начисления накладных расходов и сметной прибыли;

 Начисление затрат на временные здания и сооружения, зимнее удорожание, непредвиденные расходы и НДС.

# **Результат выполнения практического занятия:**

Составлена локальная смета базисно-индексным методом с использованием базы ТЕР-2001 Санкт-Петербург в соответствии с приказом №421/пр с применением индекса по видам работ к каждой позиции.

# **Тема 3.6. Составление локальной сметы ресурсным методом в соответствии с приказом №421/пр. Конъюнктурный анализ стоимости материальных ресурсов.**

# **Практическое занятие №4**

**Цель занятия:** научиться составлять шаблоны для дальнейшей работы с программой SmetaWIZARD. Уметь определять стоимость материалов методом конъюнктурного анализа.

# **Содержание занятия:**

 Составление локальной сметы ресурсным методом в соответствии с приказом №421/пр (порядок создания, настройка свойств формы);

- Начисление накладных расходов и сметной прибыли;
- Порядок определения текущей стоимости материальных ресурсов с учетом заготовительско-складских и транспортных расходов;

 Порядок формирования шифра материалов, стоимость которых определяется по фактическим текущим ценам.

# **Результат выполнения практического занятия научиться:**

Составлена локальная смета ресурсным методом в соответствии с приказом №421/пр. Определена текущая стоимость материала (сформирован шифр материала)

**Тема 3.7. Особенности определения стоимости сантехнических работ. Учет стоимости оборудования в локальных сметах.**

## **Практическое занятие №5**

**Цель занятия:** научиться составлять шаблоны для дальнейшей работы с программой SmetaWIZARD

# **Содержание занятия:**

- Особенности составления смет на сантехнические работы;
- Порядок учета и выделения стоимости оборудования.

# **Результат выполнения практического занятия:**

Составлена смета на сантехнические работы. Выделена стоимость сантехнического оборудования в смете.

### **Тема 3.8 Формирование форм первичной документации на основе локальной сметы.**

# **Практическое занятие №6**

**Цель занятия:** научиться составлять формы КС-2, КС-3 и КС-6а на основе локальной сметы.

# **Содержание занятия:**

- Порядок создания акта выполненных работ на ранее составленную локальную смету;
- Методы простановки объемов выполненных работ;
- Порядок создания и заполнения формы КС-3;
- Порядок создания формы КС-6а.

# **Результат выполнения практического занятия:**

1. На основании сметы составлены акты выполненных работ КС2;

2. На основании форм КС-2 сформированы справки о стоимости выполненных работ КС-3;

3. Составлен журнал учета выполненных работ КС-6а.

# **Тема 3.9 Создание и заполнение форм объектной сметы и сводного сметного расчета.**

# **Практическое занятие №7**

**Цель занятия:** научиться создавать и заполнять объектную смету и сводный сметный расчет.

# **Содержание занятия:**

Порядок создания объектной сметы;

 Учет локальных смет в зависимости от метода определения стоимости и примененного индекса;

 Варианты распределения стоимости локальной сметы по графам объектной сметы;

- Учет дополнительных затрат и НДС;
- Порядок создания сводного сметного расчета;
- Методы заполнения расчета объектными и/или локальными сметами;

 Порядок распределения стоимости объектных и/или локальных смет по главам и графам сводного сметного расчета;

- Учет дополнительных затрат в сводном сметном расчете;
- Корректировка значений непредвиденных расходов и НДС.

**Результат выполнения практического занятия:**

1. Составлена объектная смета со стоимостью ранее составленных локальных смет. Стоимость распределена по графам объектной сметы;

2. Составлен сводный сметный расчет со стоимостью объектной сметы. Стоимость распределена по графам сводного сметного расчета. Начислены затраты на временные здания и сооружения, непредвиденные расходы и НДС.

# **Тема 3.10. Итоговая аттестация**

# **Практическое занятие №8**

**Цель занятия:** Практическое задание. Применение Составление сметной документации

# **3. ОРГАНИЗАЦИОННО-ПЕДАГОГИЧЕСКИЕ УСЛОВИЯ РЕАЛИЗАЦИИ ПРОГРАММЫ**

Обучение по программе проводится с использованием современных методик обучения, обеспечивающих качество знаний обучающихся. Обучение строится по классно-урочной системе с использованием как традиционных, так и инновационных технологий.

Реализация программы обеспечивается учебно-методической документацией (учебниками, учебно-методическими изданиями, аудио и видео материалами) по всем учебным темам. Проводимые занятия имеют практическую направленность.

Реализация программы обеспечивается педагогическими кадрами, имеющими высшее образование, соответствующее профилю преподаваемых дисциплин, и систематически повышающими свою квалификацию.

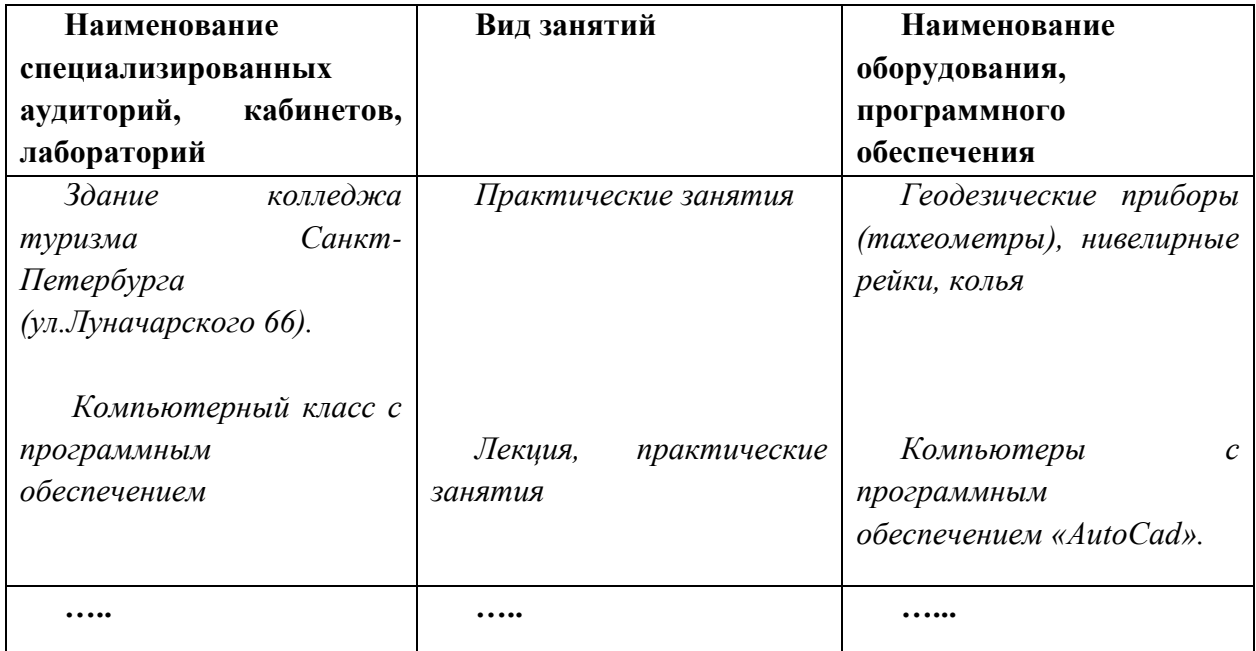

**3.1. Материально-технические условия**

# **3.2. Учебно-методическое и информационное обеспечение программы Основная литература.**

**1**. Гиршберг М.А. Геодезия: Учебник / М.А. Гиршберг. – М.: НИЦ ИНФРА-М, 2016. -384с

**2**. Гиршберг М.А. Геодезия. Задачник: Учебное пособие / М.А. Гиршберг. – М.: НИЦ ИНФРА-М., 2016. -288с

#### **Дополнительная литература**

1. Топография Курошев Г.Д. Издание: 2-е изд., стер. Год выпуска: 2016 ИНФра

# **Базы данных, информационно-справочные и поисковые системы в свободной доступе\***

**1**. Карабцова З. М. Геодезия [Электронный ресурс] : Учебное пособие. – Электрон. Дан ТИДОТ ДВГУ, 2012. – Режим доступа: http://window.edu.ru/window\_catalog/files/r40952/dvgu073.pdf, свободный.- Загл. с экрана;

**2.** Колмогоров В. Г. Основы геодезии и топографии [Электронный ресурс] : Учебное пособие. – Электрон. дан.: НГУ, 2014. – Режим доступа: http://window.edu.ru/window\_catalog/files/r28200/nsu080.pdf, свободный. – Загл. с экрана.

# **4. ОЦЕНКА КАЧЕСТВА ОСВОЕНИЯ ПРОГРАММЫ**

Текущий контроль успеваемости проводится в виде устного опроса при проведении практических работ, проверке письменных работ (дневника геодезических наблюдений), заслушивания докладов.

Формой итоговой аттестации Модуля 1,2 является проверка соответствия требованиям нормативно-технических актов выполненного студентами в программе **«**NanoCAD» технического плана, на основе сравнения с подготовленным преподавателем образцовым вариантом технического плана.

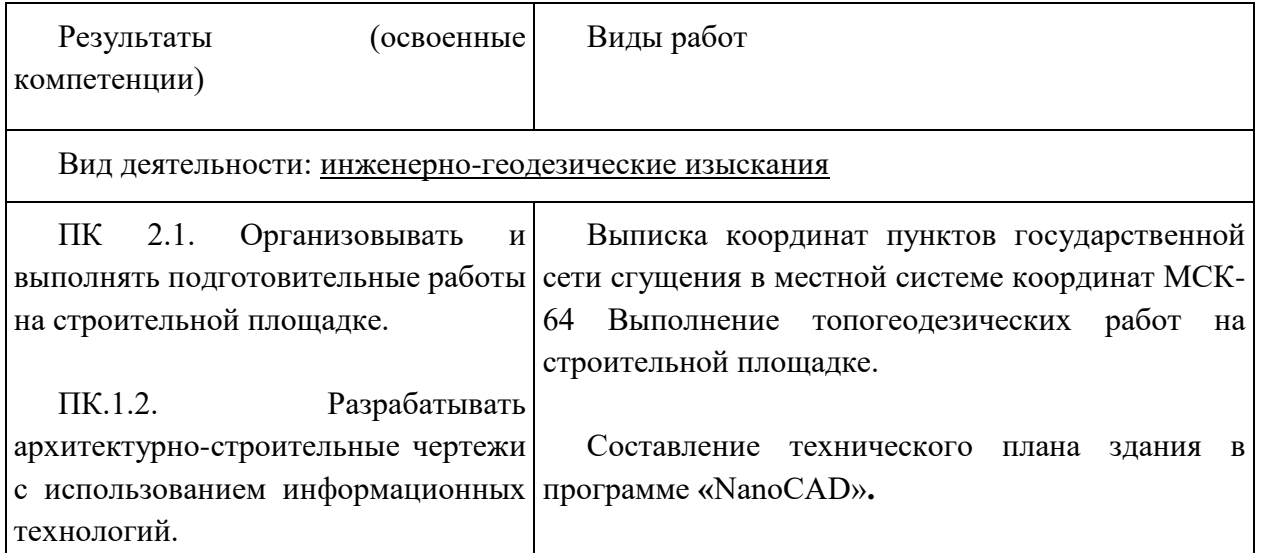

# КРИТЕРИИ ОЦЕНКИ ПРИ ИТОГОВОЙ АТТЕСТАЦИИ

Критерии оценки знаний по программе повышения квалификации при форме контроля «зачет». Оценку «зачтено» заслуживает обучающийся, обнаруживший всесторонние, систематические и глубокие знания по вопросам программного материала; показавший умение свободно логически анализировать литературу и нормативно-правовые документы, рекомендованные программой, правильно оценивать и четко, сжато, ясно излагать свою точку зрения по проблемам; проявивший творческие способности в процессе изложения учебного материала;

продемонстрировавший в процессе изложения программного материала на зачете твердые навыки и умение приложить теоретические знания к практическому их применению в профессиональной деятельности.

Формы и условия проведения итоговой аттестации доводятся до сведения обучающихся в начале обучения. К итоговой аттестации допускаются лица, выполнившие требования, предусмотренные программой и успешно прошедшие все аттестационные испытания, предусмотренные программой. Аттестационной комиссией проводится оценка освоенных выпускниками профессиональных компетенций.

При успешном освоении программы и итоговой аттестации выдается документ о повышении квалификации установленного образца.